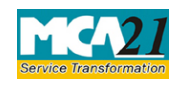

(Filing of Resolutions and agreements to the Registrar under section 117)

# **Table of Contents**

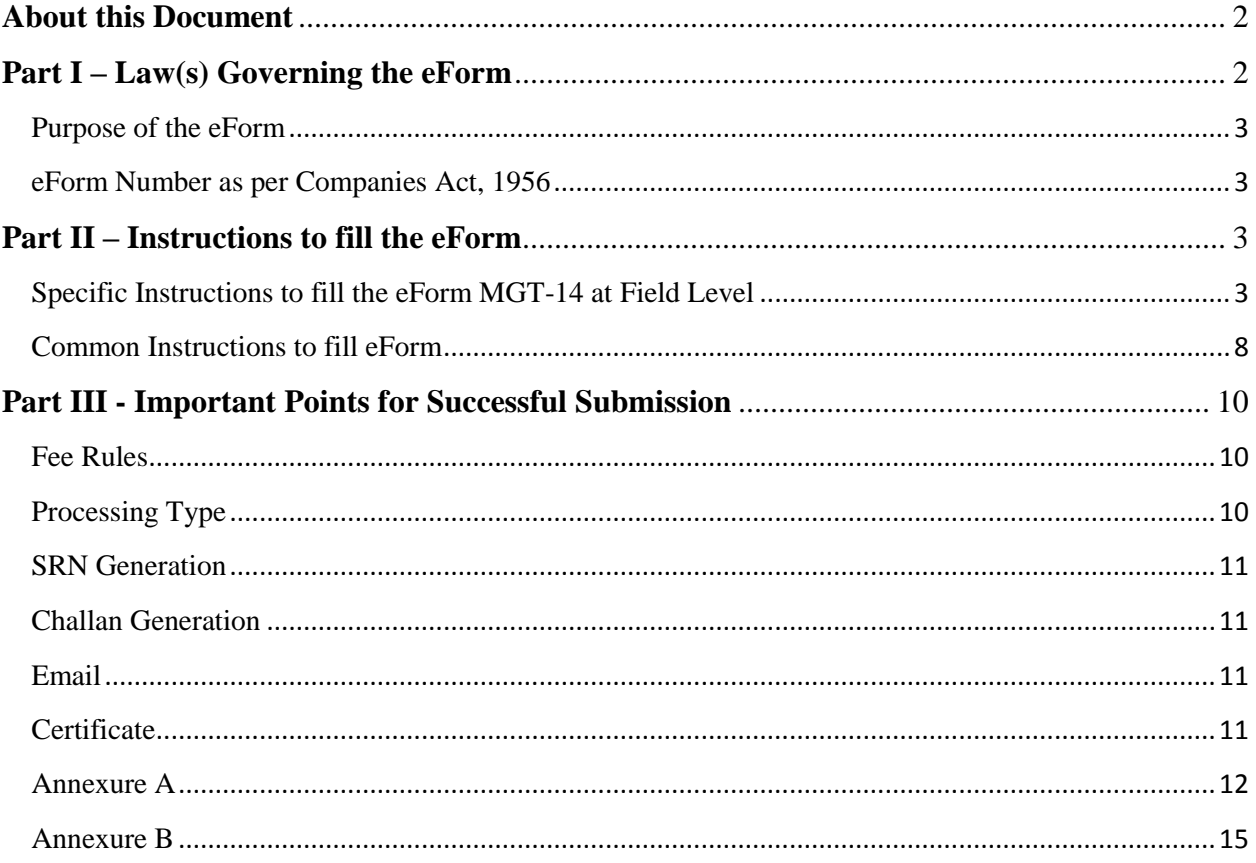

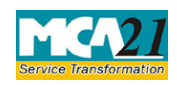

(Filing of Resolutions and agreements to the Registrar under section 117)

## <span id="page-1-0"></span>**About this Document**

The Instruction Kit has been prepared to help you file eForms with ease. This documents provides references to law(s) governing the eForms, instructions to fill the eForm at field level and common instructions to fill all eForms. The document also includes important points to be noted for successful submission.

User is advised to refer instruction kit specifically prepared for each eForm.

This document is divided into following sections:

Part I – Laws [Governing the eForm](#page-1-2) Part II – [Instructions to fill](#page-2-1) the eForm Part III – [Important Points for Successful Submission](#page-9-0) *Click on any section link to refer to the section.*

# <span id="page-1-2"></span><span id="page-1-1"></span>**Part I – Law(s) Governing the eForm**

### Section and Rule Number(s)

eForm MGT-14 is required to be filed pursuant to Section 94(1), 117(1) of the Companies Act, 2013 and Section 192 of the Companies Act, 1956 and rules made thereunder which are reproduced for your reference.

### **Section 94(1) of the Companies Act, 2013:**

Place of keeping and inspection of Registers, Returns, etc.

The registers required to be kept and maintained by a company under section 88 and copies of the annual return filed under section 92 shall be kept at the registered office of the company:

Provided that such registers or copies of return may also be kept at any other place in India in which more than one-tenth of the total number of members entered in the register of members reside, if approved by a special resolution passed at a general meeting of the company and the Registrar has been given a copy of the proposed special resolution in advance:

Provided further that the period for which the registers, returns and records are required to be kept shall be such as may be prescribed.

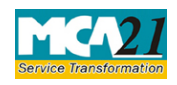

(Filing of Resolutions and agreements to the Registrar under section 117)

### **Section 117 of the Companies Act, 2013**:

(1) A copy of every resolution or any agreement, in respect of matters specified in sub-section (3) together with the explanatory statement under section 102, if any, annexed to the notice calling the meeting in which the resolution is proposed, shall be filed with the Registrar within thirty days of the passing or making thereof in such manner and with such fees as may be prescribed within the time specified under section 403: Provided that the copy of every resolution which has the effect of altering the articles and the copy of every agreement referred to in sub-section (3) shall be embodied in or annexed to every copy of the articles issued after passing of the resolution or making of the agreement.

### **Section 192 of the Companies Act, 1956:**

A copy of every resolution (together with a copy of the statement of material facts annexed under section 173 to the notice of the meeting in which such resolution has been passed) or agreement to which this section applies shall, within thirty days after the passing or making thereof, be printed or typewritten and duly certified under the signature of an officer of the company and filed with the Registrar who shall record the same.

### <span id="page-2-0"></span>Purpose of the eForm

A company or liquidator has to file with the concerned RoC certain resolutions and agreements. These are to be filed after being passed at the meeting of the Board / Shareholders / Creditors of the company. The particulars of such resolutions or / and agreement are to be filed through this eForm.

The provisions of Section 94 and 117 are applicable regarding registration of certain resolutions and agreements with RoC. The eForm has to be filed with RoC within 30 days of passing of the resolution or of the making of the agreement.

<span id="page-2-1"></span>eForm Number as per Companies Act, 1956 Form 23 as per Companies Act, 1956.

## <span id="page-2-2"></span>**Part II – Instructions to fill the eForm**

### <span id="page-2-3"></span>Specific Instructions to fill the eForm MGT-14 at Field Level

Instructions to fill the eForm are tabulated below at field level. Only important fields that require detailed instructions to be filled in eForm are explained. Self-explanatory fields are not discussed.

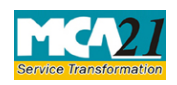

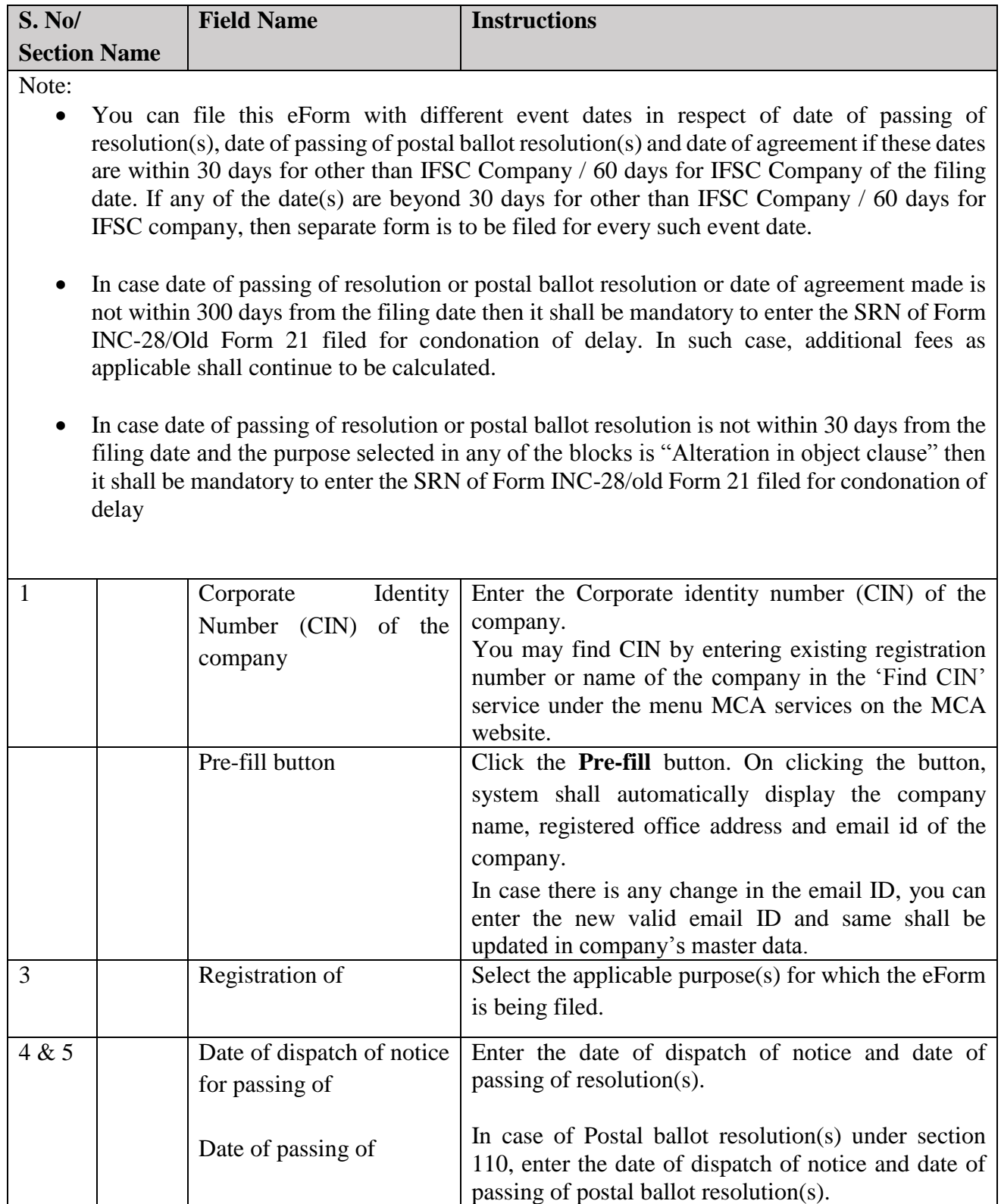

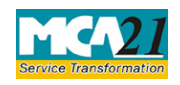

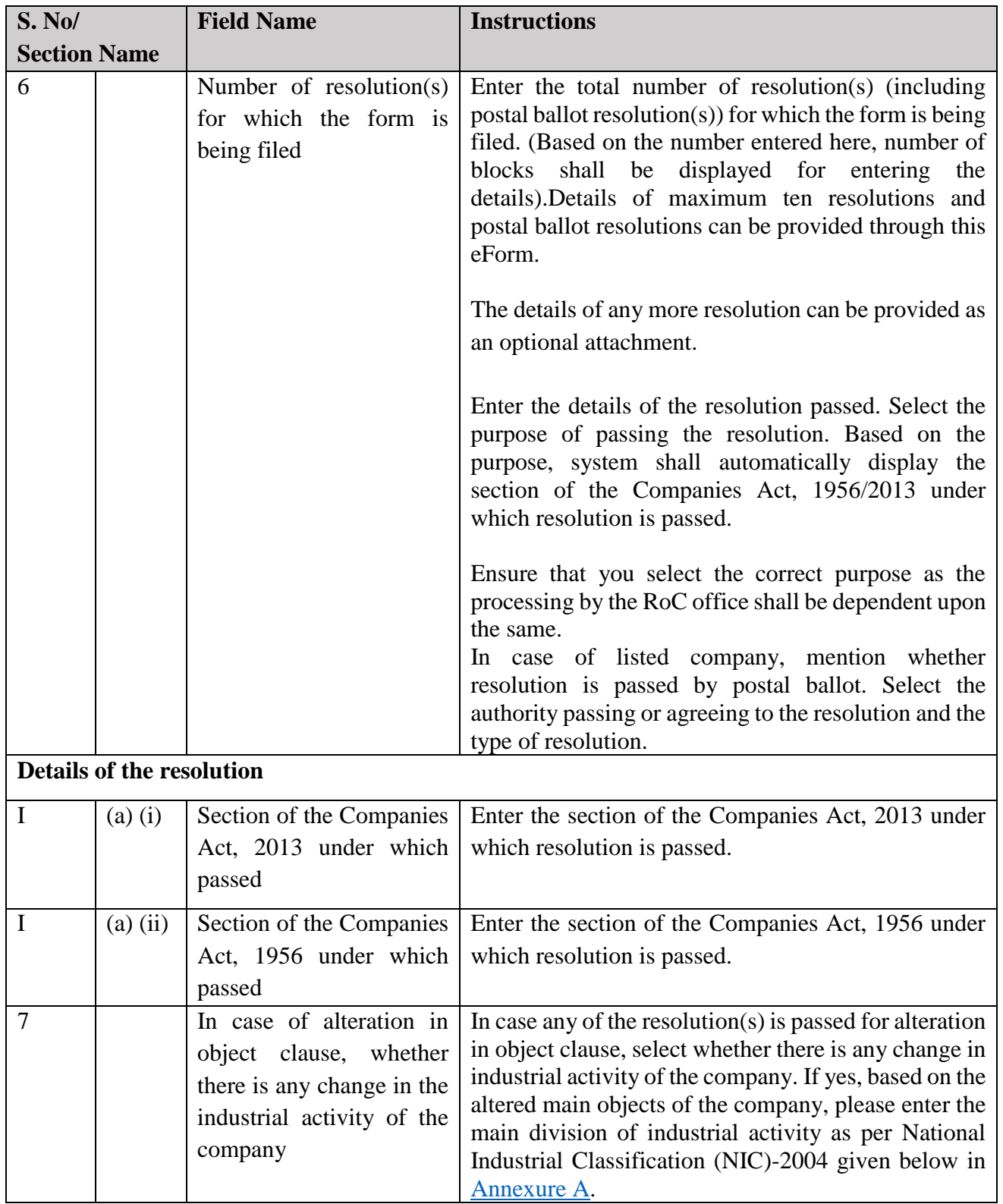

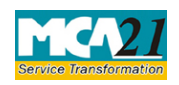

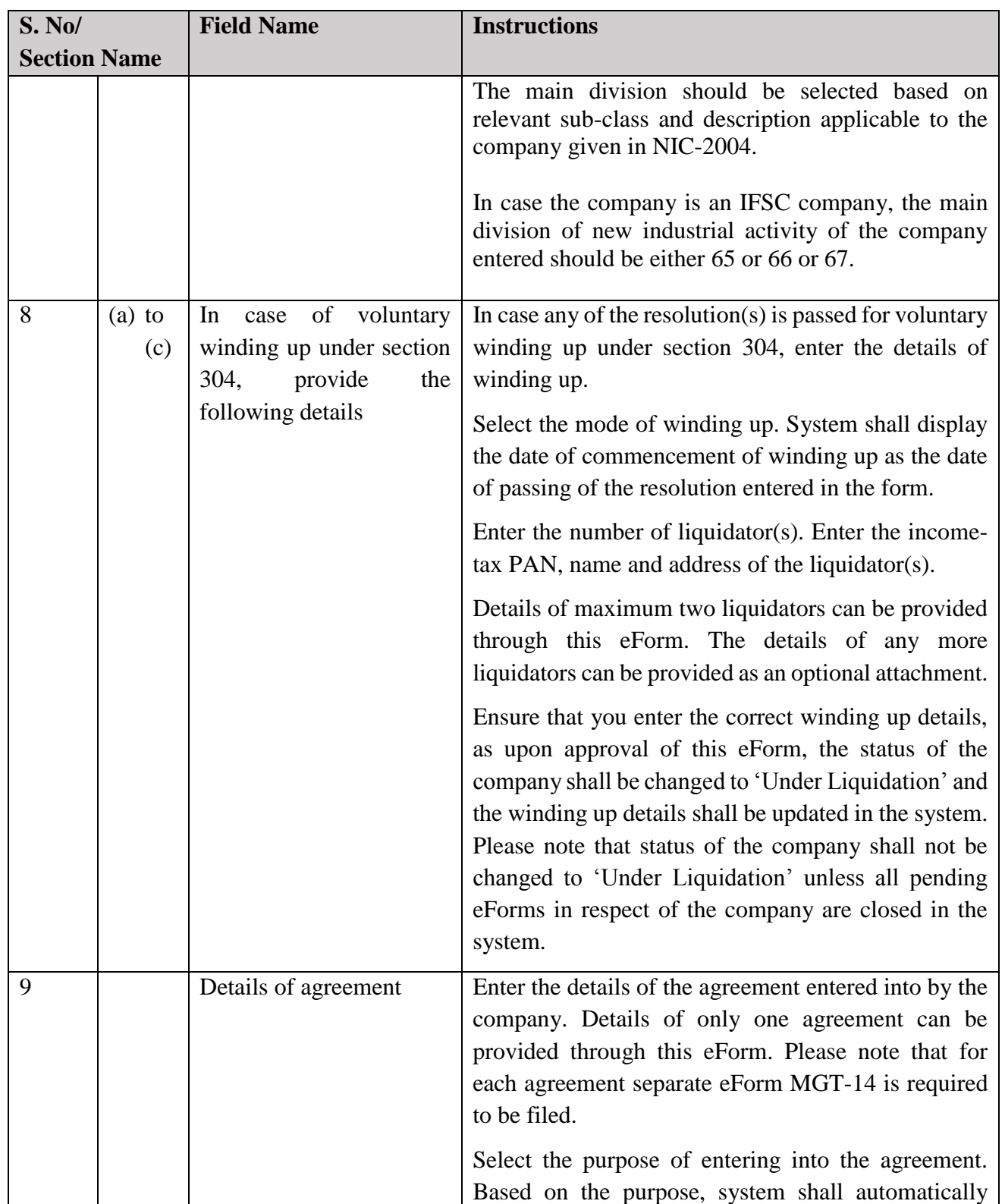

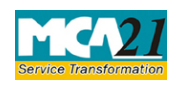

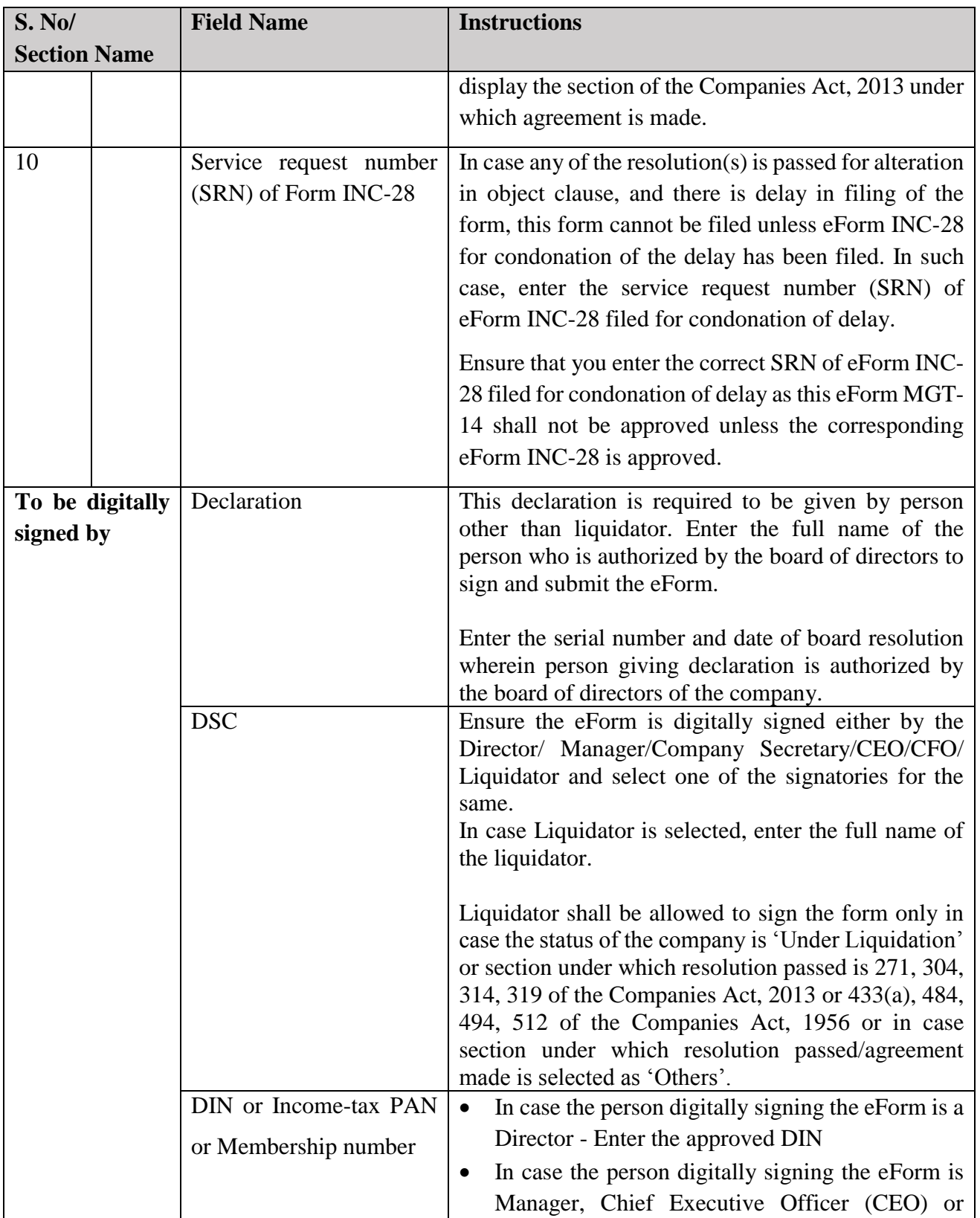

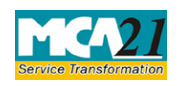

(Filing of Resolutions and agreements to the Registrar under section 117)

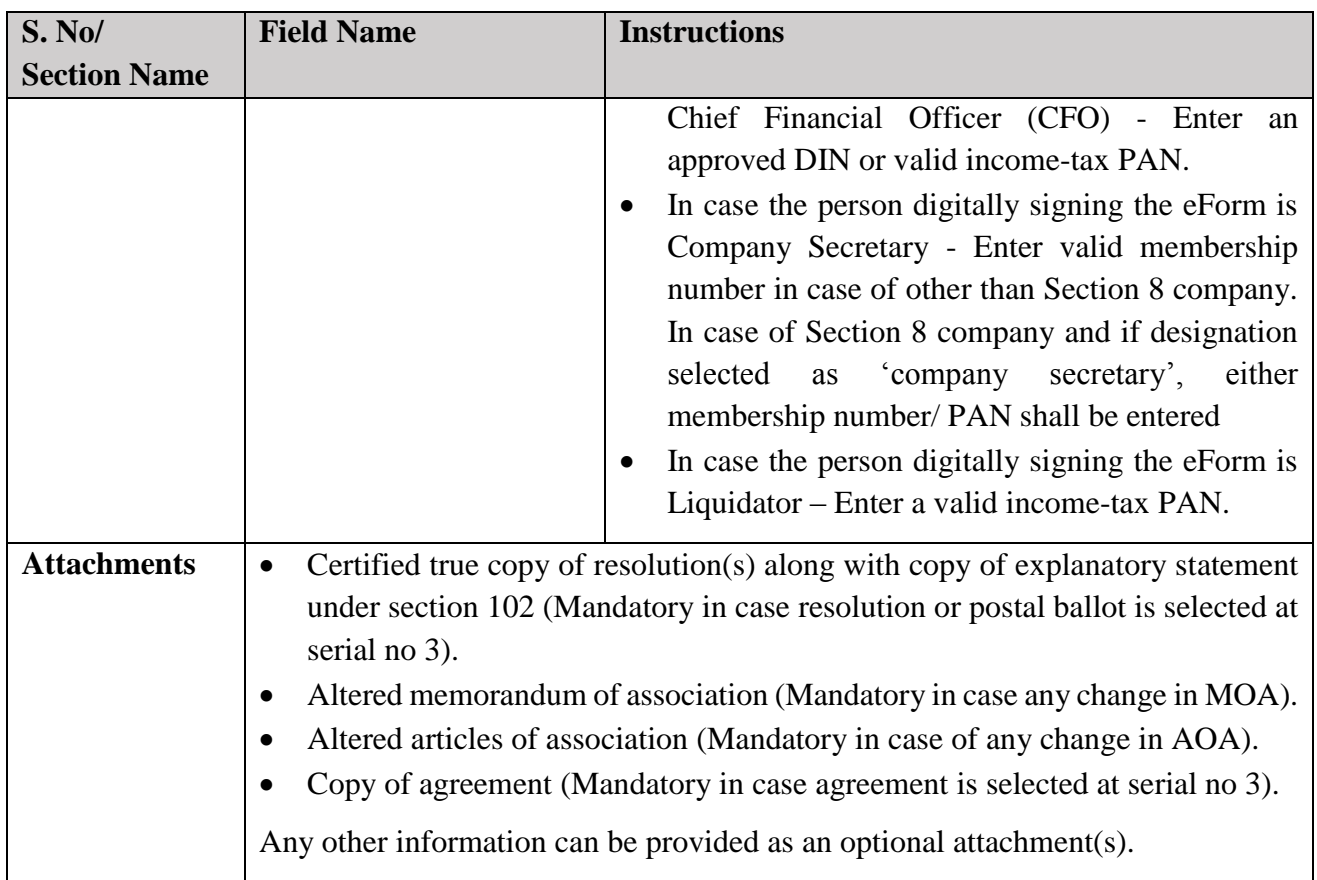

## <span id="page-7-0"></span>Common Instructions to fill eForm

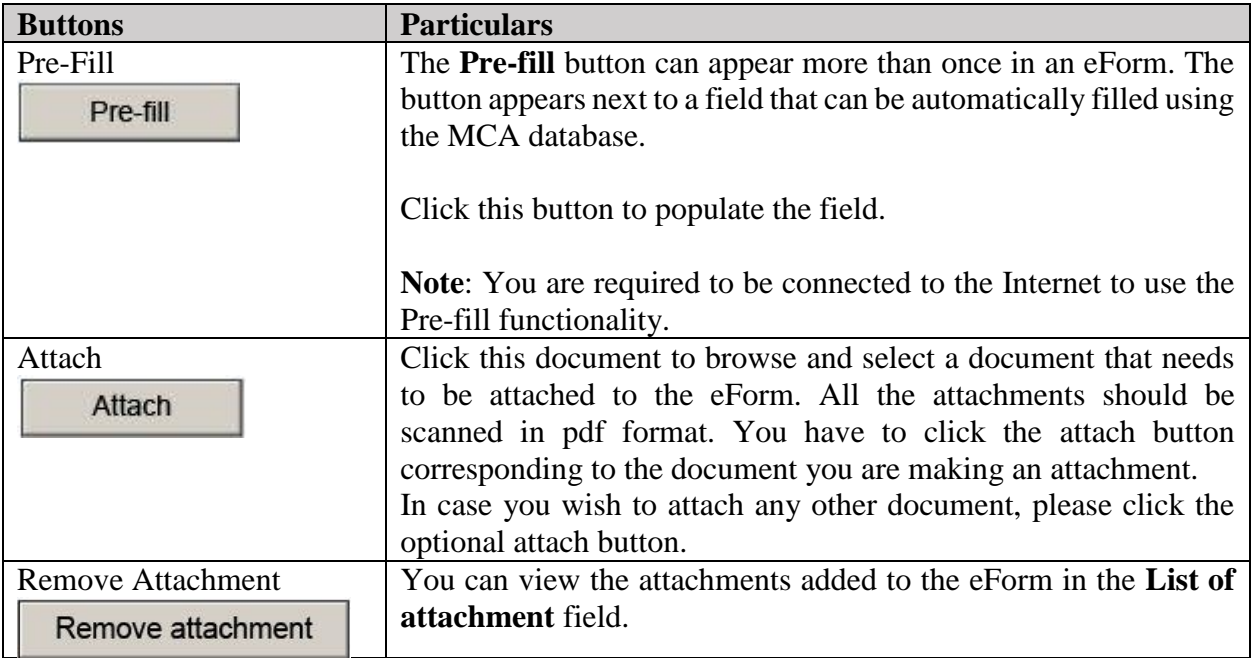

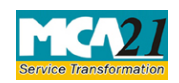

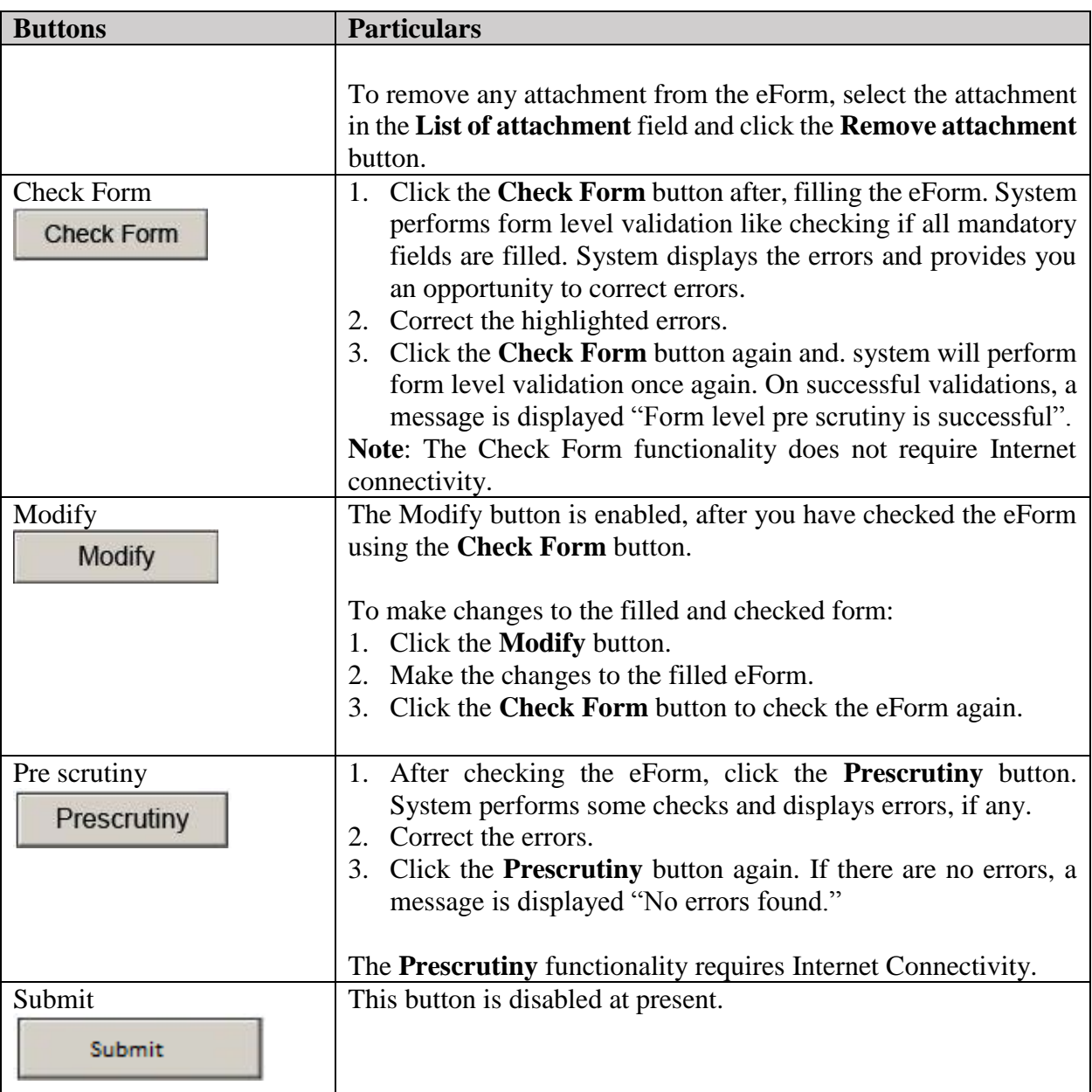

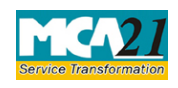

(Filing of Resolutions and agreements to the Registrar under section 117)

## <span id="page-9-0"></span>**Part III - Important Points for Successful Submission**

#### <span id="page-9-1"></span>Fee Rules

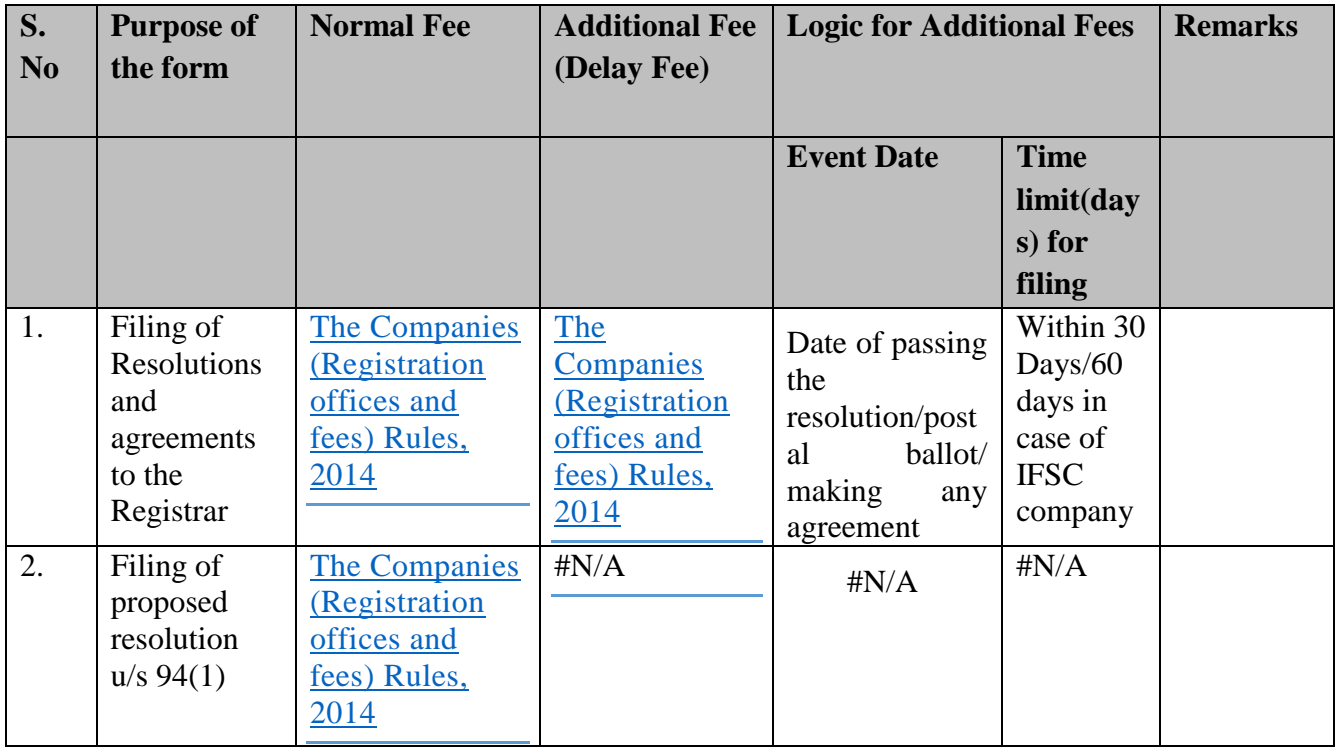

Fees payable is subject to changes in pursuance of the Act or any rule or regulation made or notification issued thereunder.

#### <span id="page-9-2"></span>Processing Type

The form will be processed in Non-STP mode for the following purposes and will be processed in STP mode for all other purposes:

- 1. Alteration in memorandum for change in name
- 2. Alteration in object clause
- 3. Alteration of Articles
- 4. Change in objects of the company in case company has un-utilised amount of money raised through issue of prospectus
- 5. Conversion from private to public company
- 6. Conversion from public to private company
- 7. Investigation into the affairs of the company by Serious Fraud Investigation Office

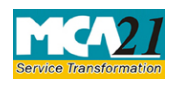

(Filing of Resolutions and agreements to the Registrar under section 117)

- 8. Issue further shares to persons (whether or not including existing shareholders or employees)
- 9. Issue of further shares to employees under a scheme of employees' stock option
- 10. Issue of Global Depository Receipts in any foreign country
- 11. Issue of sweat equity shares
- 12. To apply to a court to wind- up the company
- 13. To request the Government to investigate the affairs of the company and to appoint inspectors
- 14. To wind up the company voluntarily

### <span id="page-10-0"></span>SRN Generation

On successful submission of the eForm MGT-14, SRN will be generated and shown to the user which will be used for future correspondence with MCA.

### <span id="page-10-1"></span>Challan Generation

On successful submission of the eForm MGT-14, challan will be generated depicting the details of the fees paid by the user to the Ministry. It is the acknowledgement to the user that the eForm has been filed.

### <span id="page-10-2"></span>Email

When an eForm is registered by the authority concerned, an acknowledgement of the same is sent to the user in the form of an email at the end of the day to the email id of the company.

### <span id="page-10-3"></span>**Certificate**

Certificate field should be described Certificate of registration of the Special Resolution confirming Alteration of Object Clause(s) shall be generated in case purpose selected in any of the blocks for details of resolution is 'Alteration in object clause'. New CIN shall be displayed in the certificate of registration of the special resolution confirming alteration of object clause(s) in case industrial activity has been entered in the eForm.

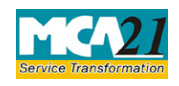

(Filing of Resolutions and agreements to the Registrar under section 117)

## <span id="page-11-0"></span>Annexure A

List of main divisions of industrial activities

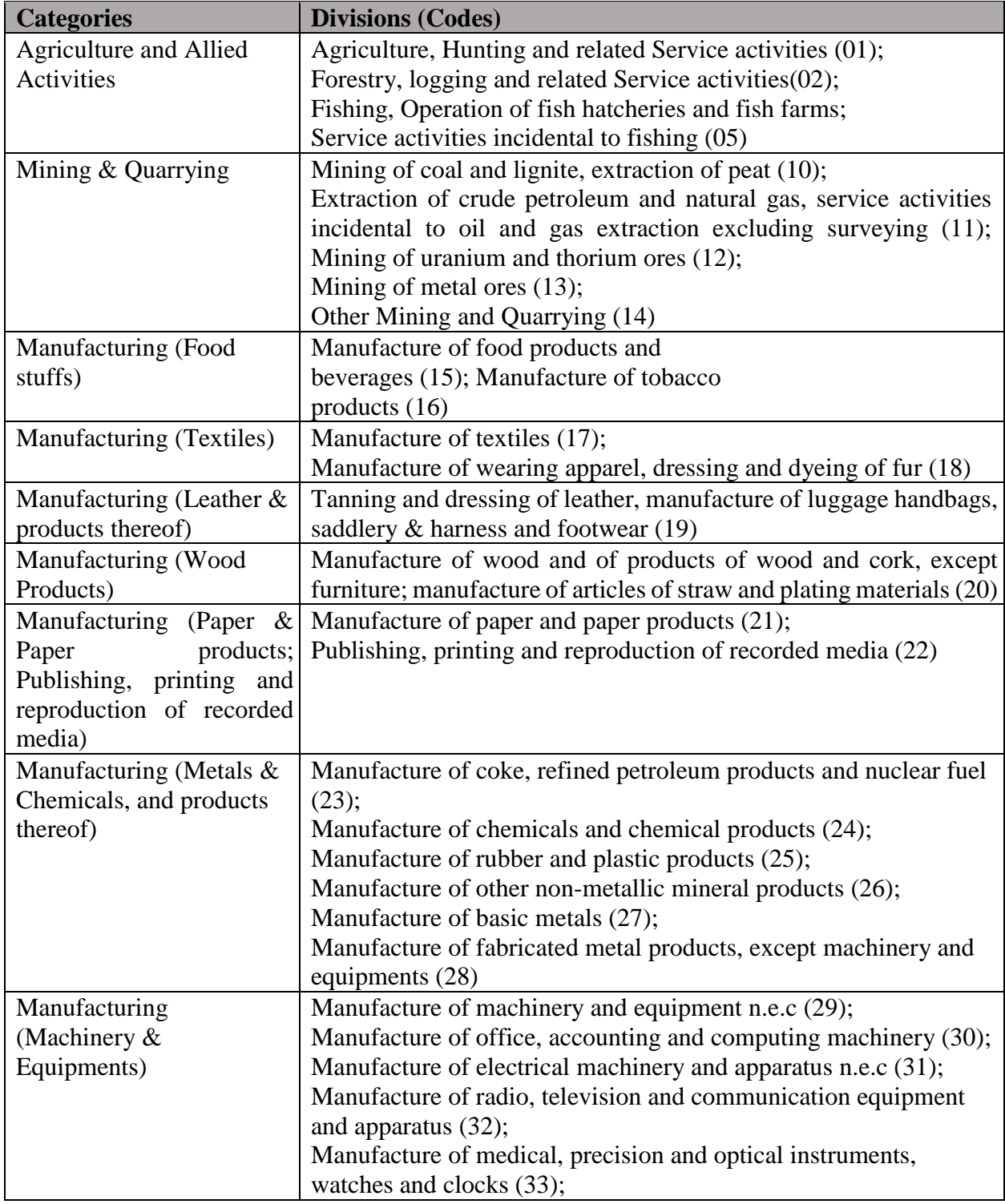

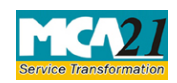

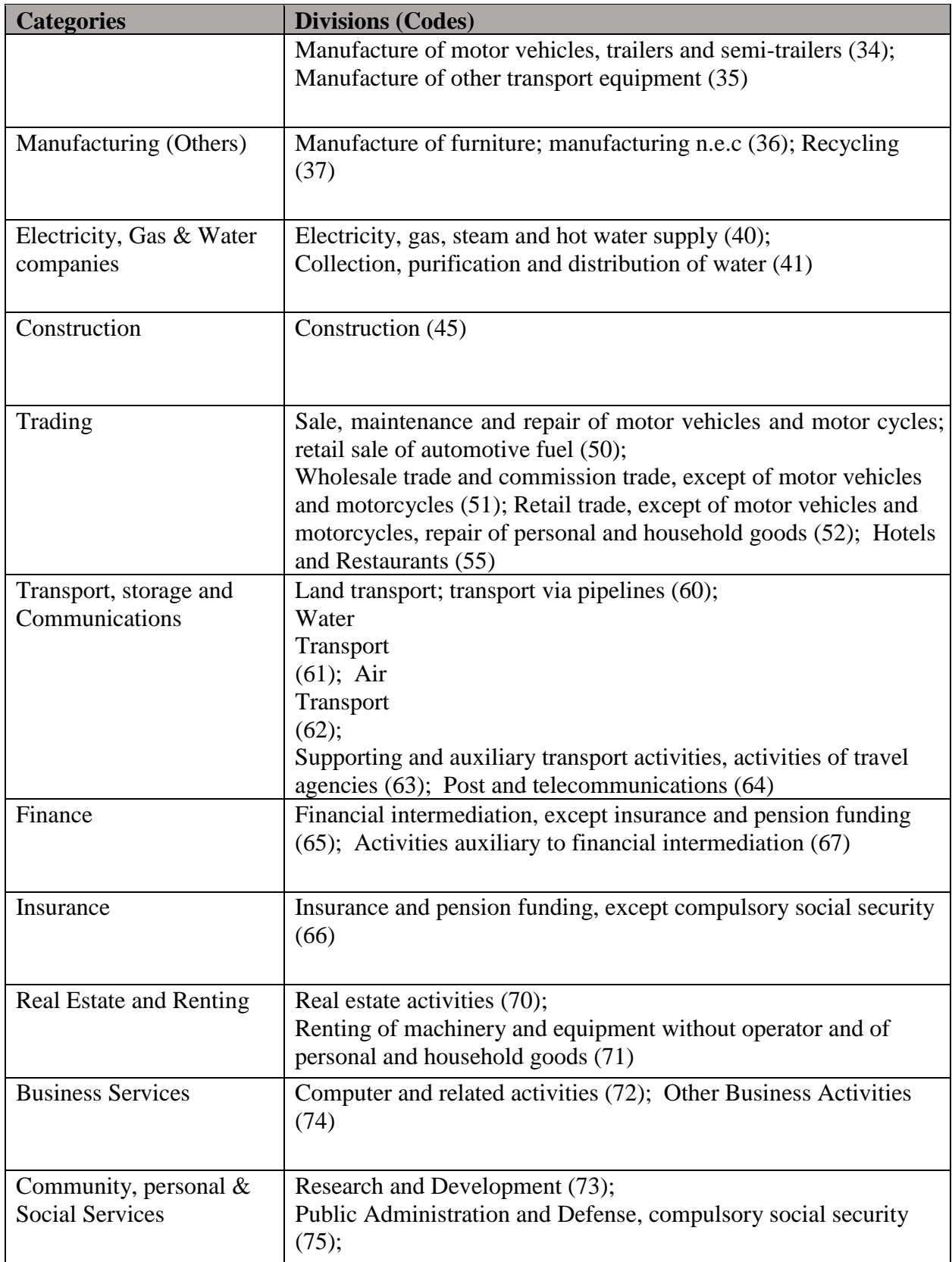

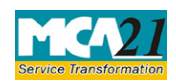

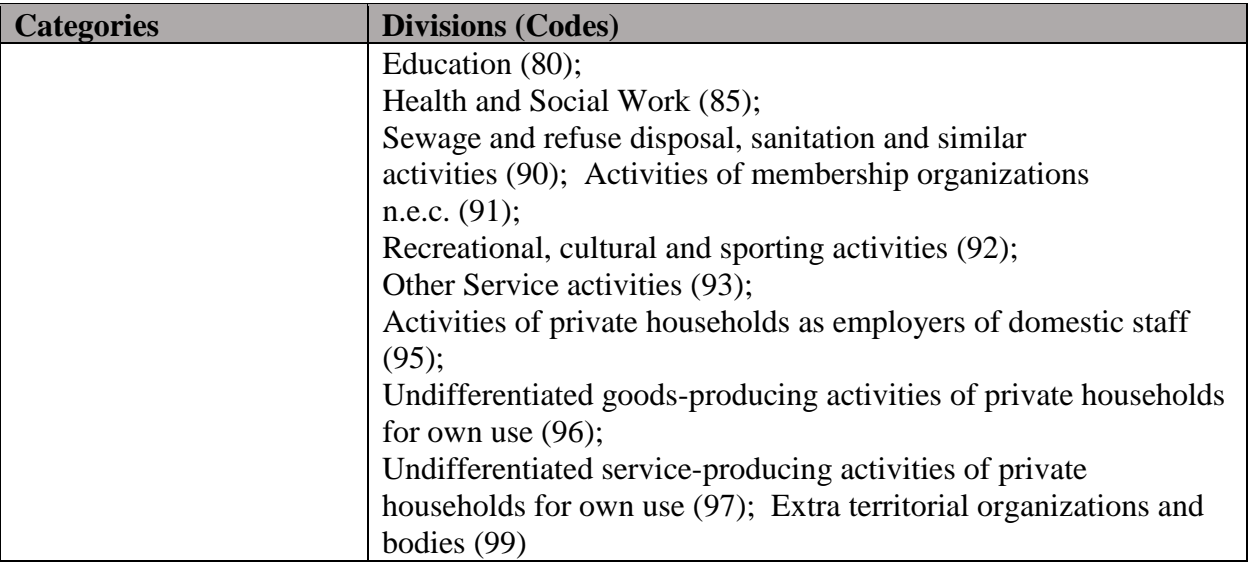

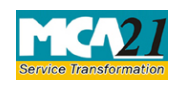

(Filing of Resolutions and agreements to the Registrar under section 117)

### <span id="page-14-0"></span>Annexure B

#### **Fee for filing e-Forms in case of company have share capital**

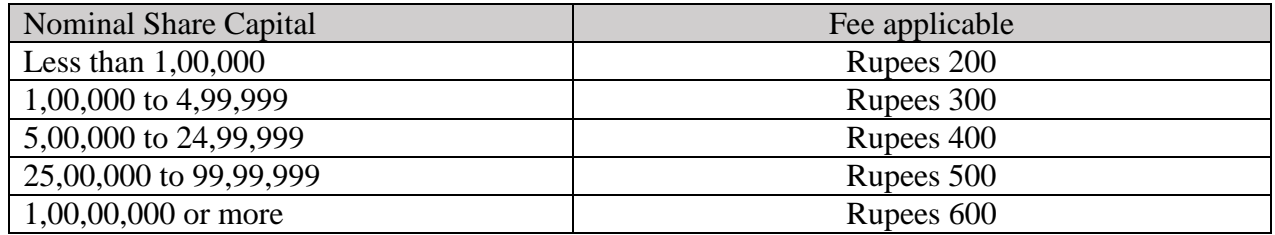

#### **Fee for filing e-Forms in case of company not have share capital**

Rupees 200

#### **Additional fee rules**

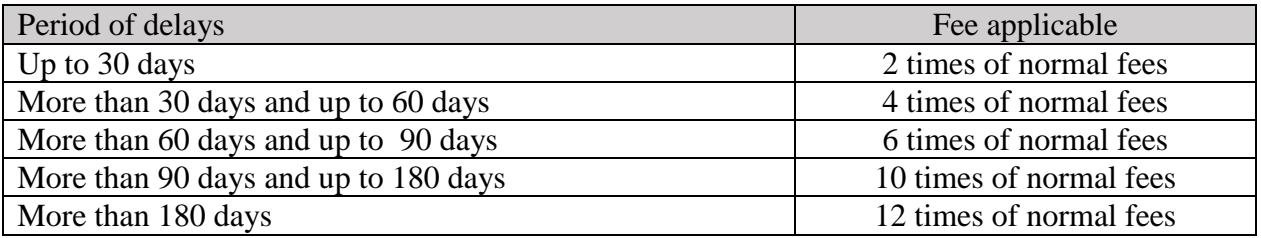

In case of an IFSC company, the additional fee shall be applicable only after the expiry of 60 days of the event date.

However, in case of form filing after 60days, the logic for delay days' calculation for computing the additional fee shall remain same as in case of other than IFSC company i.e. due date shall be considered as (Event Date + 29) even for an IFSC company.

#### [Back](#page-9-1)